## **Nulstil adgangskode for elever**

**Lærervejledning**

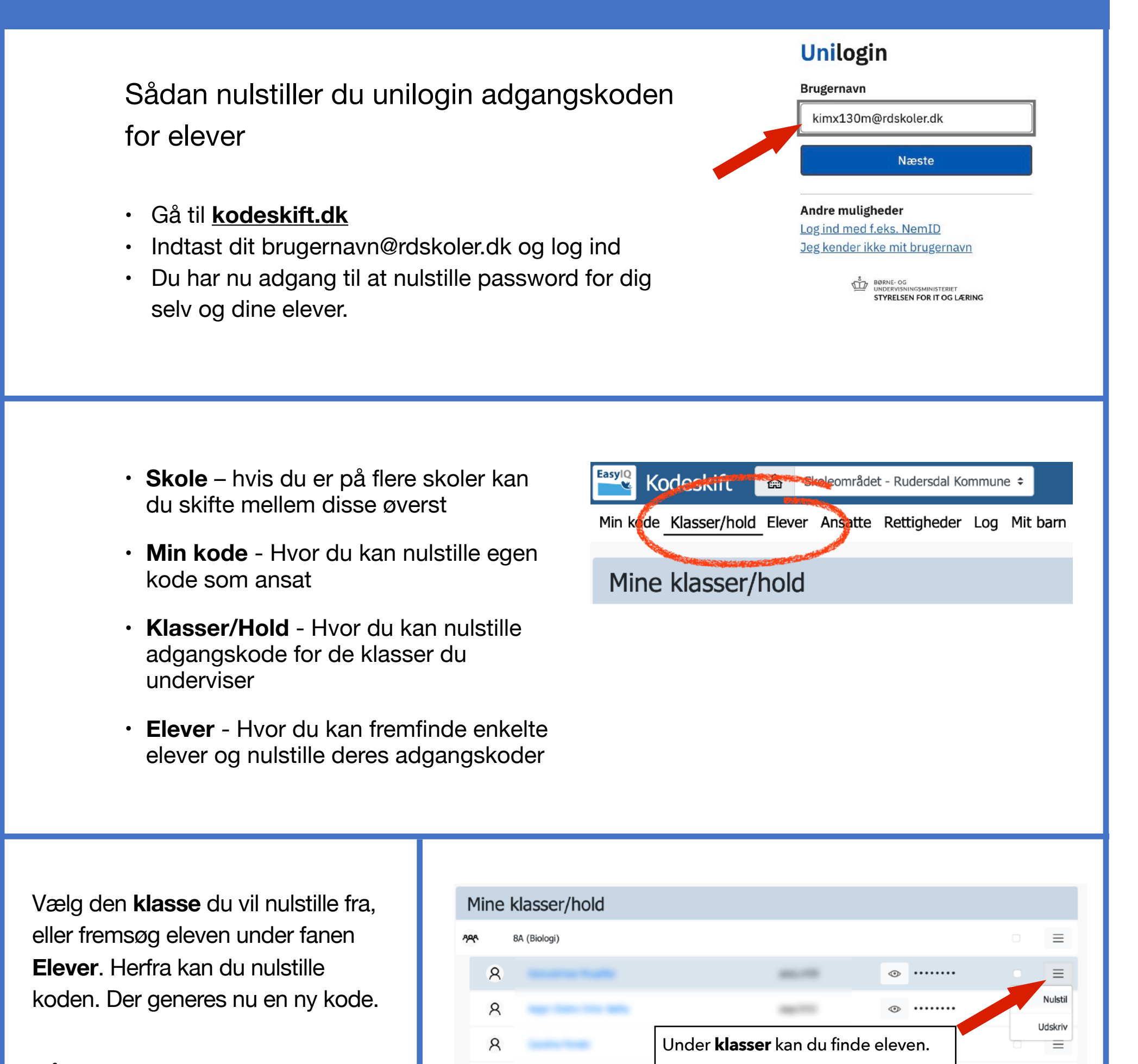

 $\mathsf{R}$ 

Når eleven efterfølgende logger på med **brugernavn@rdskoler.dk**

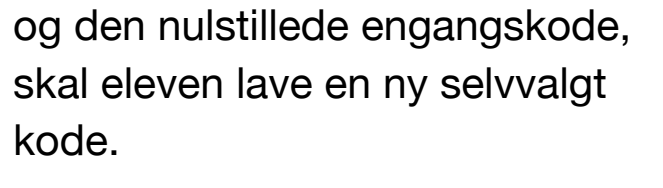

Det bliver nu den nye adgangskode.

Klik på de tre streger og vælg nulstil

 $\equiv$ 

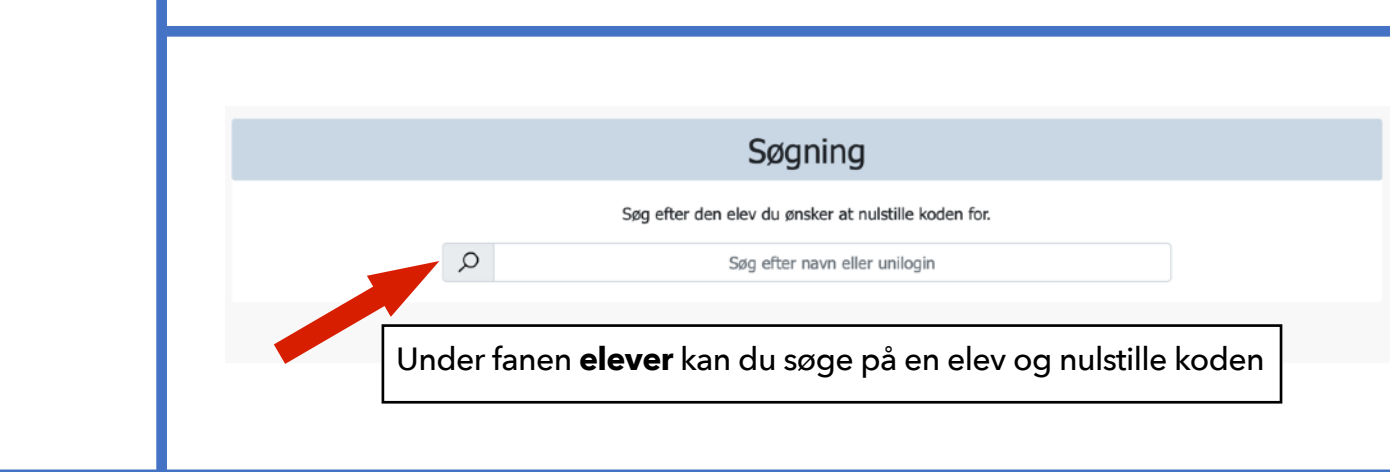

Version 1.1